## PASSER UNE EVALUATION PAR QUIZ SUR MOODLE

Objectif : J'ai besoin de passer une évaluation par quiz

Préalable :

- Avoir accès à son cours. Si besoin cliquer sur [ce lien](https://leo.univ-grenoble-alpes.fr/menu-principal/mes-ressources/informatique-multimedia/plateformes-pedagogiques/plan-de-continuite-pedagogique-suivre-vos-enseignements-a-distance-644931.kjsp?RH=8631794101180600) pour accéder aux tutoriels (pdf et vidéo) « Accéder à un cours en ligne ».
- Vérifier que votre ordinateur est bien chargé, que votre connexion internet est stable.
- Être installé dans un lieu calme.

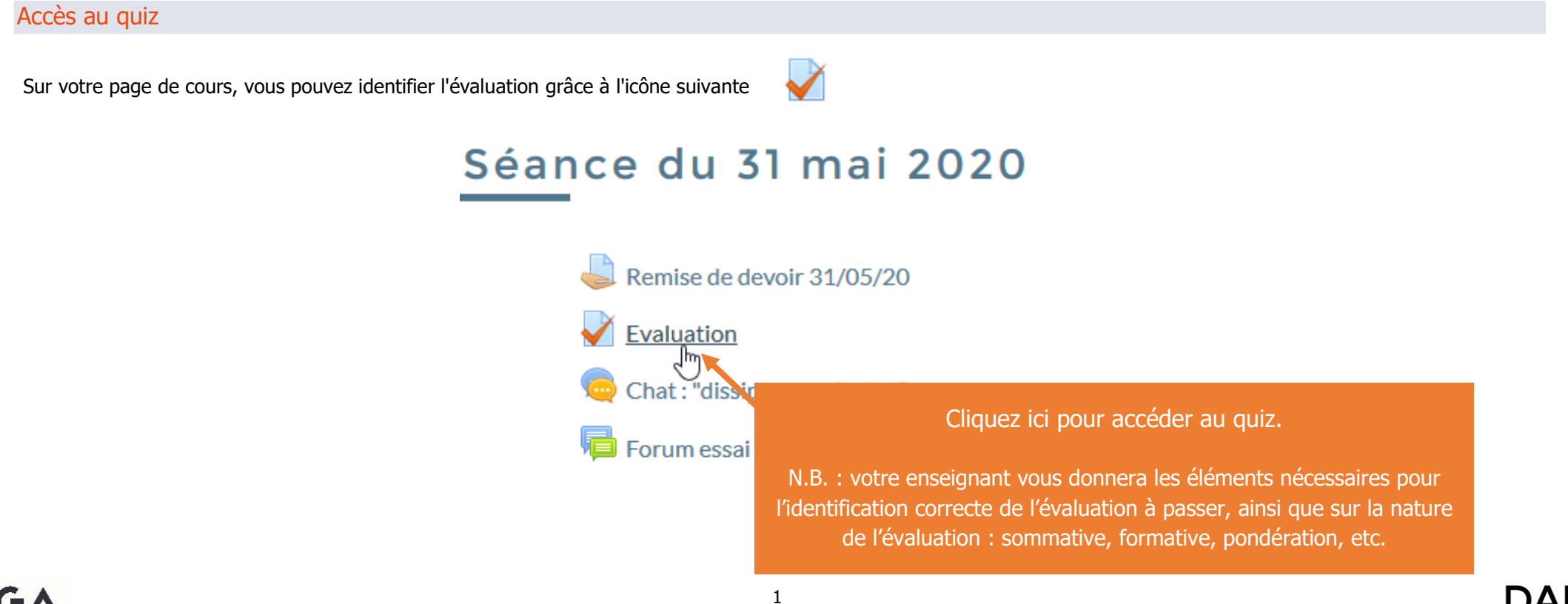

À LA RÉDACOGIE & À L'INNOVATIO

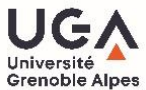

## Accéder à l'évaluation

Voici l'interface d'accès à une évaluation

test

Méthode d'évaluation : Note la plus haute

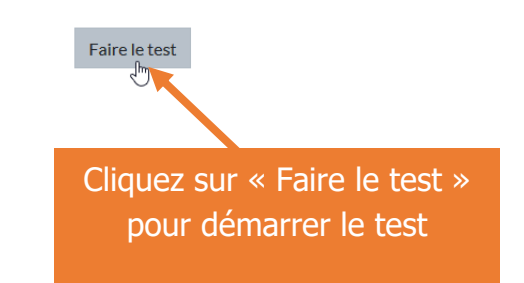

## Passer l'évaluation

Répondez aux questions :

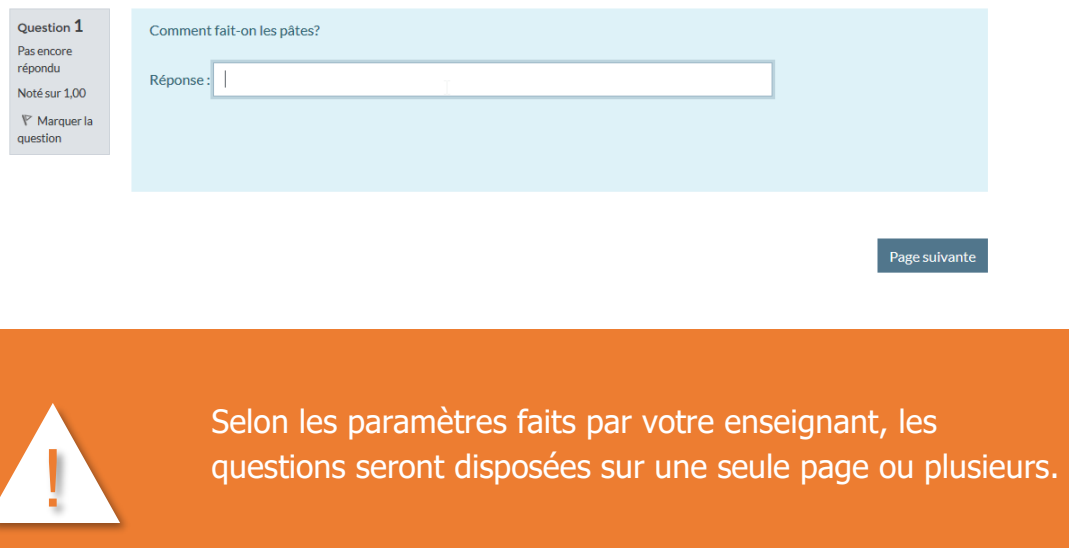

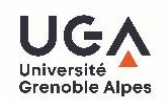

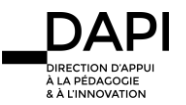

 **Soumission du quiz :** une fois que vous avez terminé de répondre à la totalité des questions, il est très important de soumettre votre quiz en cliquant sur « tout envoyer et terminer ». **Cette étape permet de finaliser officiellement le test.** 

Tout envoyer et terminer

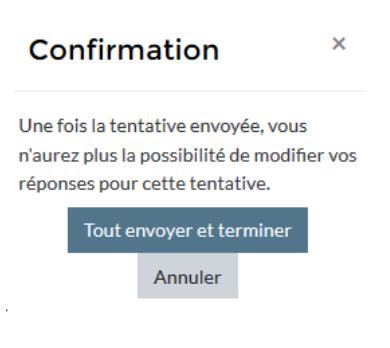

## **Contact**

Pour tout problème technique écrivez à: sos-etudiants@univ-grenoble-alpes.fr

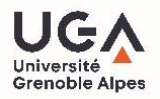

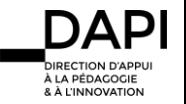